# Uso del firewall Cisco IOS per consentire le applet Java da siti noti e negare ad altri  $\overline{\phantom{a}}$

## Sommario

[Introduzione](#page-0-0) **[Prerequisiti](#page-0-1) [Requisiti](#page-0-2)** [Componenti usati](#page-0-3) **[Convenzioni](#page-1-0)** [Nega applet Java da Internet](#page-1-1) **[Configurazione](#page-1-2)** [Esempio di rete](#page-1-3) **[Configurazioni](#page-2-0) [Verifica](#page-4-0)** [Risoluzione dei problemi](#page-4-1) [Comandi per la risoluzione dei problemi](#page-4-2) [Informazioni correlate](#page-8-0)

### <span id="page-0-0"></span>**Introduzione**

In questa configurazione di esempio viene illustrato come utilizzare Cisco IOS® Firewall per consentire le applet Java da siti Internet specificati e negarne il download a tutti gli altri. Questo tipo di blocco nega l'accesso alle applet Java non incorporate in un file archiviato o compresso. Cisco IOS Firewall è stato introdotto nel software Cisco IOS versioni 11.3.3.T e 12.0.5.T. È presente solo quando vengono acquistati determinati set di funzionalità.

Per verificare quali set di funzionalità di Cisco IOS supportano IOS Firewall, usare [Software](//tools.cisco.com/Support/Fusion/FusionHome.do) [Advisor](//tools.cisco.com/Support/Fusion/FusionHome.do) (solo utenti [registrati](//tools.cisco.com/RPF/register/register.do)).

# <span id="page-0-1"></span>**Prerequisiti**

#### <span id="page-0-2"></span>**Requisiti**

Nessun requisito specifico previsto per questo documento.

#### <span id="page-0-3"></span>Componenti usati

Le informazioni fornite in questo documento si basano sulle seguenti versioni software e hardware:

● Cisco 1751 router

• Software Cisco IOS release c1700-k9o3sy7-mz.123-8.T.bin

Le informazioni discusse in questo documento fanno riferimento a dispositivi usati in uno specifico ambiente di emulazione. Su tutti i dispositivi menzionati nel documento la configurazione è stata ripristinata ai valori predefiniti. Se la rete è operativa, valutare attentamente eventuali conseguenze derivanti dall'uso dei comandi.

#### <span id="page-1-0"></span>**Convenzioni**

Per ulteriori informazioni sulle convenzioni usate, consultare il documento [Cisco sulle convenzioni](//www.cisco.com/en/US/tech/tk801/tk36/technologies_tech_note09186a0080121ac5.shtml) [nei suggerimenti tecnici](//www.cisco.com/en/US/tech/tk801/tk36/technologies_tech_note09186a0080121ac5.shtml).

# <span id="page-1-1"></span>Nega applet Java da Internet

Attenersi alla procedura seguente:

- 1. Creare elenchi di controllo di accesso (ACL).
- 2. Aggiungere i comandi ip inspect http java alla configurazione.
- 3. Applicare i comandi **ip inspect** e **access-list** all'interfaccia esterna.**Nota:** nell'esempio, ACL 3 consente l'uso di applet Java da un sito descrittivo (10.66.79.236) mentre nega implicitamente l'uso di applet Java da altri siti. Gli indirizzi mostrati all'esterno del router non possono essere indirizzati a Internet perché l'esempio è stato configurato e testato in un laboratorio. Nota: l'elenco degli accessi non deve più essere applicato all'interfaccia esterna se si usa il software Cisco IOS versione 12.3.4T o successive. Questa condizione viene documentata nella nuova [funzionalità di bypass degli ACL del firewall.](//www.cisco.com/en/US/docs/ios/12_3t/12_3t4/feature/guide/gt_aclby.html)

### <span id="page-1-2"></span>**Configurazione**

In questa sezione vengono presentate le informazioni che è possibile utilizzare per configurare le funzionalità descritte nel documento.

Nota: per ulteriori informazioni sui comandi usati da questo documento, consultare lo [strumento di](//tools.cisco.com/Support/CLILookup/cltSearchAction.do) [ricerca dei comandi](//tools.cisco.com/Support/CLILookup/cltSearchAction.do) (solo utenti [registrati](//tools.cisco.com/RPF/register/register.do)).

#### <span id="page-1-3"></span>Esempio di rete

Nel documento viene usata questa impostazione di rete:

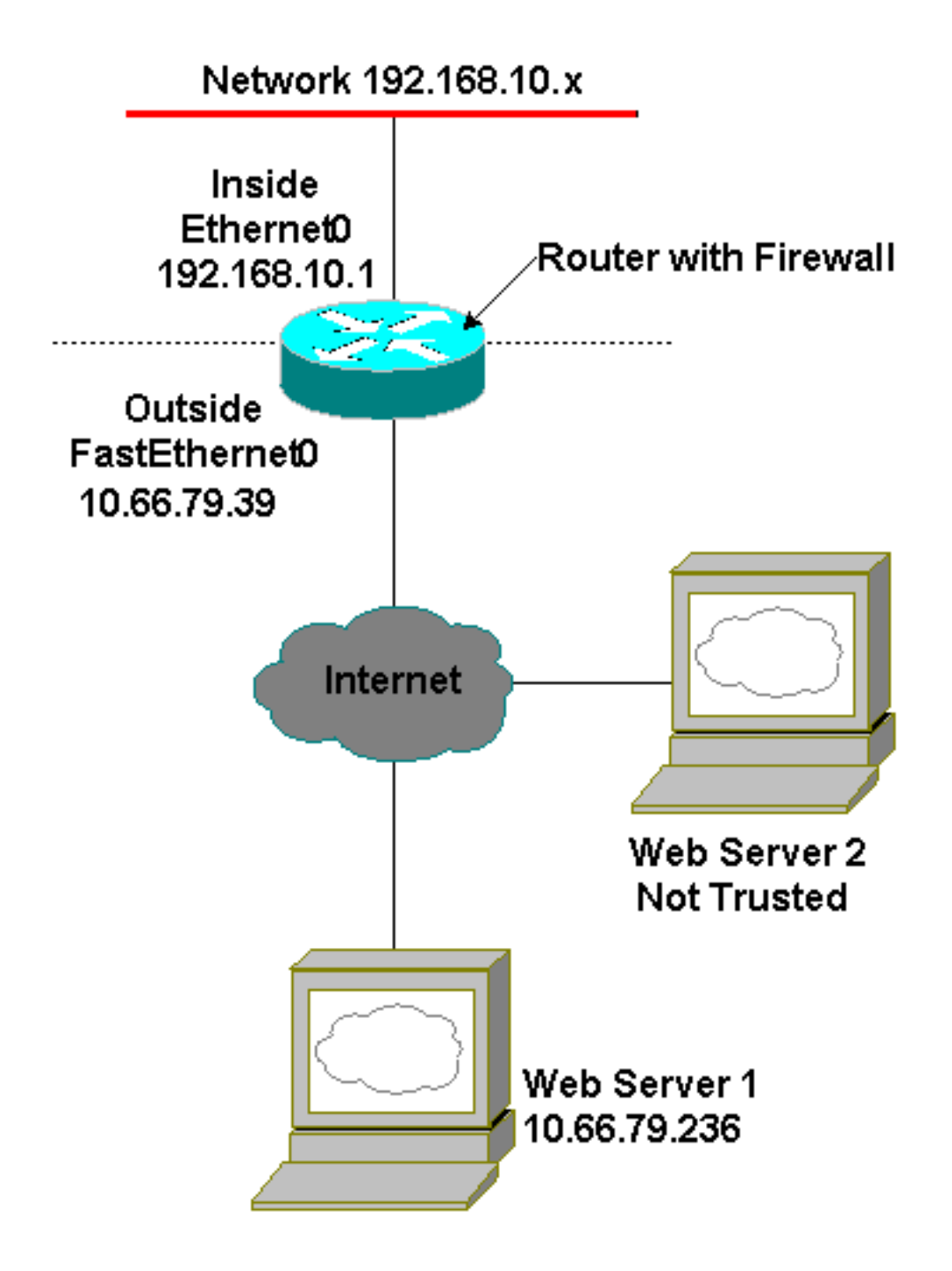

### <span id="page-2-0"></span>**Configurazioni**

Nel documento viene usata questa configurazione:

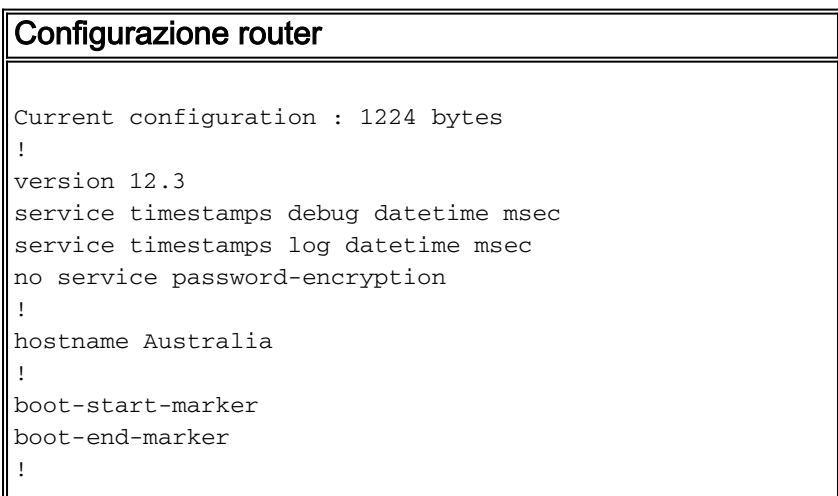

```
memory-size iomem 15
mmi polling-interval 60
no mmi auto-configure
no mmi pvc
mmi snmp-timeout 180
no aaa new-model
ip subnet-zero
!
ip cef
ip inspect name firewall tcp
ip inspect name firewall udp
!--- ACL used for Java. ip inspect name firewall http
java-list 3 audit-trail on
ip ips po max-events 100
no ftp-server write-enable
!
interface FastEthernet0/0
 ip address 10.66.79.39 255.255.255.224
!--- ACL used to block inbound traffic !--- except that
permitted by inspects. !--- This is no longer required
on Cisco IOS Software !--- Release 12.3.4T or later. ip
access-group 100 in
 ip nat outside
 ip inspect firewall out
 ip virtual-reassembly
 speed auto
!
interface Serial0/0
 no ip address
  shutdown
 no fair-queue
!
interface Ethernet1/0
 ip address 192.168.10.1 255.255.255.0
 ip nat inside
 ip virtual-reassembly
 half-duplex
!
ip classless
ip route 0.0.0.0 0.0.0.0 10.66.79.33
no ip http server
no ip http secure-server
!--- ACL used for Network Address Translation (NAT). ip
nat inside source list 1 interface FastEthernet0/0
overload
!
!--- ACL used for NAT. access-list 1 permit 192.168.10.0
0.0.0.255
!--- ACL used for Java. access-list 3 permit
10.66.79.236
!--- ACL used to block inbound traffic !--- except that
permitted by inspects. !--- This is no longer required
on Cisco IOS !--- Software Release 12.3.4T or later.
access-list 100 deny ip any any
!
!
control-plane
!
```

```
!
line con 0
 exec-timeout 0 0
line aux 0
line vty 0 4
 login
!
end
```
# <span id="page-4-0"></span>**Verifica**

Le informazioni contenute in questa sezione permettono di verificare che la configurazione funzioni correttamente.

Alcuni comandi show sono supportati dallo [strumento Output Interpreter \(solo utenti](https://www.cisco.com/cgi-bin/Support/OutputInterpreter/home.pl) [registrati\); lo](//tools.cisco.com/RPF/register/register.do) [strumento permette di visualizzare un'analisi dell'output del comando](//tools.cisco.com/RPF/register/register.do) show.

• show ip inspect sessions *[detail]*: visualizza le sessioni esistenti attualmente tracciate e ispezionate da Cisco IOS Firewall. La parola chiave opzionale detail mostra ulteriori informazioni su queste sessioni.

# <span id="page-4-1"></span>Risoluzione dei problemi

Le informazioni contenute in questa sezione permettono di risolvere i problemi relativi alla configurazione.

### <span id="page-4-2"></span>Comandi per la risoluzione dei problemi

Alcuni comandi show sono supportati dallo [strumento Output Interpreter \(solo utenti](https://www.cisco.com/cgi-bin/Support/OutputInterpreter/home.pl) [registrati\); lo](//tools.cisco.com/RPF/register/register.do) [strumento permette di visualizzare un'analisi dell'output del comando](//tools.cisco.com/RPF/register/register.do) show.

Nota: prima di usare i comandi di debug, consultare le [informazioni importanti sui comandi di](//www.cisco.com/en/US/tech/tk801/tk379/technologies_tech_note09186a008017874c.shtml) [debug](//www.cisco.com/en/US/tech/tk801/tk379/technologies_tech_note09186a008017874c.shtml).

- no ip inspect alert-off: abilita i messaggi di avviso di Cisco IOS Firewall. Se sono stati configurati i negati http, è possibile visualizzarli dalla console.
- debug ip inspect: visualizza i messaggi relativi agli eventi di Cisco IOS Firewall.

In questo esempio, i risultati del comando debug ip inspect detail vengono restituiti dopo un tentativo di connessione ai server Web nella versione 10.66.79.236 e a un altro sito non attendibile con applet Java (come definito nell'ACL).

#### Registro negato Java

```
*Jan 12 21:43:42.919: %FW-6-SESS_AUDIT_TRAIL_START:
 Start http session: initiator (192.168.10.2:2673)
 -- responder (128.138.223.2:80)
*Jan 12 21:43:43.571: %FW-3-HTTP_JAVA_BLOCK:
 JAVA applet is blocked from (128.138.223.2:80) to (192.168.10.2:2673).
*Jan 12 21:43:43.575: %FW-6-SESS_AUDIT_TRAIL:
 Stop http session: initiator (192.168.10.2:2673) sent 276 bytes
 -- responder (128.138.223.2:80) sent 0 bytes
```

```
*Jan 12 21:43:43.575: %FW-6-SESS_AUDIT_TRAIL_START:
 Start http session: initiator (192.168.10.2:2674)
 -- responder (128.138.223.2:80)
*Jan 12 21:43:43.823: %FW-6-SESS_AUDIT_TRAIL:
 Stop http session: initiator (192.168.10.2:2672) sent 486 bytes
 -- responder (10.66.79.236:80) sent 974 bytes
*Jan 12 21:43:44.007: %FW-3-HTTP JAVA BLOCK:
 JAVA applet is blocked from (128.138.223.2:80) to (192.168.10.2:2674).
*Jan 12 21:43:44.011: %FW-6-SESS_AUDIT_TRAIL:
 Stop http session: initiator (192.168.10.2:2674) sent 276 bytes
 -- responder (128.138.223.2:80) sent 1260 bytes
*Jan 12 21:43:44.011: %FW-6-SESS_AUDIT_TRAIL_START:
 Start http session: initiator (192.168.10.2:2675)
 -- responder (128.138.223.2:80)
*Jan 12 21:43:44.439: %FW-3-HTTP_JAVA_BLOCK:
 JAVA applet is blocked from (128.138.223.2:80) to (192.168.10.2:2675).
*Jan 12 21:43:44.443: %FW-6-SESS_AUDIT_TRAIL:
 Stop http session: initiator (192.168.10.2:2675) sent 233 bytes
 -- responder (128.138.223.2:80) sent 1260 bytes
*Jan 12 21:43:44.443: %FW-6-SESS_AUDIT_TRAIL_START:
 Start http session: initiator (192.168.10.2:2676)
 -- responder (128.138.223.2:80)
*Jan 12 21:43:44.879: %FW-3-HTTP_JAVA_BLOCK:
 JAVA applet is blocked from (128.138.223.2:80) to (192.168.10.2:2676).
*Jan 12 21:43:44.879: %FW-6-SESS_AUDIT_TRAIL:
 Stop http session: initiator (192.168.10.2:2676) sent 233 bytes
 -- responder (128.138.223.2:80) sent 1260 bytes
*Jan 12 21:43:44.899: %FW-6-SESS_AUDIT_TRAIL_START:
 Start http session: initiator (192.168.10.2:2677)
  -- responder (128.138.223.2:80)
```
#### Registro JAVA consentito

```
Jan 12 21:44:12.143: %FW-6-SESS_AUDIT_TRAIL_START:
 Start http session: initiator (192.168.10.2:2685)
 -- responder (10.66.79.236:80)
*Jan 12 21:44:12.343: %FW-6-SESS_AUDIT_TRAIL_START:
 Start http session: initiator (192.168.10.2:2686)
  -- responder (10.66.79.236:80)
*Jan 12 21:44:17.343: %FW-6-SESS_AUDIT_TRAIL:
 Stop http session: initiator (192.168.10.2:2685) sent 626 bytes
 -- responder (10.66.79.236:80) sent 533 bytes
*Jan 12 21:44:17.351: %FW-6-SESS_AUDIT_TRAIL:
 Stop http session: initiator (192.168.10.2:2686) sent 314 bytes
 -- responder (10.66.79.236:80) sent 126 bytes
*Jan 12 21:44:23.803: %FW-6-SESS_AUDIT_TRAIL_START:
 Start http session: initiator (192.168.10.2:2687)
 -- responder (10.66.79.236:80)
*Jan 12 21:44:27.683: %FW-6-SESS_AUDIT_TRAIL_START:
 Start http session: initiator (192.168.10.2:2691)
 -- responder (10.66.79.236:80)
*Jan 12 21:44:28.411: %FW-6-SESS_AUDIT_TRAIL_START:
 Start http session: initiator (192.168.10.2:2692)
 -- responder (10.66.79.236:80)
*Jan 12 21:44:28.451: %FW-6-SESS_AUDIT_TRAIL_START:
 Start http session: initiator (192.168.10.2:2693)
 -- responder (10.66.79.236:80)
*Jan 12 21:44:28.463: %FW-6-SESS_AUDIT_TRAIL_START:
 Start http session: initiator (192.168.10.2:2694)
 -- responder (10.66.79.236:80)
*Jan 12 21:44:28.475: %FW-6-SESS_AUDIT_TRAIL_START:
 Start http session: initiator (192.168.10.2:2695)
 -- responder (10.66.79.236:80)
```
- \*Jan 12 21:44:28.487: %FW-6-SESS\_AUDIT\_TRAIL\_START: Start http session: initiator (192.168.10.2:2696) -- responder (10.66.79.236:80)
- \*Jan 12 21:44:28.499: %FW-6-SESS\_AUDIT\_TRAIL\_START: Start http session: initiator (192.168.10.2:2697) -- responder (10.66.79.236:80)
- \*Jan 12 21:44:28.515: %FW-6-SESS\_AUDIT\_TRAIL\_START: Start http session: initiator (192.168.10.2:2698) -- responder (10.66.79.236:80)
- \*Jan 12 21:44:28.527: %FW-6-SESS\_AUDIT\_TRAIL\_START: Start http session: initiator (192.168.10.2:2699) -- responder (10.66.79.236:80)
- \*Jan 12 21:44:28.543: %FW-6-SESS\_AUDIT\_TRAIL\_START: Start http session: initiator (192.168.10.2:2700) -- responder (10.66.79.236:80)
- \*Jan 12 21:44:28.551: %FW-6-SESS\_AUDIT\_TRAIL\_START: Start http session: initiator (192.168.10.2:2701) -- responder (10.66.79.236:80)
- \*Jan 12 21:44:29.075: %FW-6-SESS\_AUDIT\_TRAIL\_START: Start http session: initiator (192.168.10.2:2734) -- responder (10.66.79.236:80)
- \*Jan 12 21:44:29.135: %FW-6-SESS\_AUDIT\_TRAIL\_START: Start http session: initiator (192.168.10.2:2735) -- responder (10.66.79.236:80)
- \*Jan 12 21:44:29.155: %FW-6-SESS\_AUDIT\_TRAIL\_START: Start http session: initiator (192.168.10.2:2736) -- responder (10.66.79.236:80)
- \*Jan 12 21:44:29.159: %FW-6-SESS\_AUDIT\_TRAIL\_START: Start http session: initiator (192.168.10.2:2737) -- responder (10.66.79.236:80)
- \*Jan 12 21:44:29.215: %FW-6-SESS\_AUDIT\_TRAIL\_START: Start http session: initiator (192.168.10.2:2739) -- responder (10.66.79.236:80)
- \*Jan 12 21:44:29.231: %FW-6-SESS\_AUDIT\_TRAIL\_START: Start http session: initiator (192.168.10.2:2740) -- responder (10.66.79.236:80)
- \*Jan 12 21:44:29.251: %FW-6-SESS\_AUDIT\_TRAIL\_START: Start http session: initiator (192.168.10.2:2742) -- responder (10.66.79.236:80)
- \*Jan 12 21:44:29.395: %FW-6-SESS\_AUDIT\_TRAIL\_START: Start http session: initiator (192.168.10.2:2747) -- responder (10.66.79.236:80)
- \*Jan 12 21:44:29.403: %FW-6-SESS\_AUDIT\_TRAIL\_START: Start http session: initiator (192.168.10.2:2748) -- responder (10.66.79.236:80)
- \*Jan 12 21:44:29.423: %FW-6-SESS\_AUDIT\_TRAIL\_START: Start http session: initiator (192.168.10.2:2749) -- responder (10.66.79.236:80)
- \*Jan 12 21:44:30.091: %FW-6-SESS\_AUDIT\_TRAIL\_START: Start http session: initiator (192.168.10.2:2798) -- responder (10.66.79.236:80)
- \*Jan 12 21:44:30.095: %FW-6-SESS\_AUDIT\_TRAIL\_START: Start http session: initiator (192.168.10.2:2799) -- responder (10.66.79.236:80)
- \*Jan 12 21:44:30.115: %FW-6-SESS\_AUDIT\_TRAIL\_START: Start http session: initiator (192.168.10.2:2800) -- responder (10.66.79.236:80)
- \*Jan 12 21:44:30.119: %FW-6-SESS\_AUDIT\_TRAIL\_START: Start http session: initiator (192.168.10.2:2801) -- responder (10.66.79.236:80)
- \*Jan 12 21:44:30.123: %FW-6-SESS\_AUDIT\_TRAIL\_START: Start http session: initiator (192.168.10.2:2802) -- responder (10.66.79.236:80)
- \*Jan 12 21:44:30.191: %FW-6-SESS\_AUDIT\_TRAIL\_START:
- Start http session: initiator (192.168.10.2:2803) -- responder (10.66.79.236:80)
- \*Jan 12 21:44:30.219: %FW-6-SESS\_AUDIT\_TRAIL\_START: Start http session: initiator (192.168.10.2:2804) -- responder (10.66.79.236:80)
- \*Jan 12 21:44:30.399: %FW-6-SESS\_AUDIT\_TRAIL\_START: Start http session: initiator (192.168.10.2:2805) -- responder (10.66.79.236:80)
- \*Jan 12 21:44:30.411: %FW-6-SESS\_AUDIT\_TRAIL\_START: Start http session: initiator (192.168.10.2:2806) -- responder (10.66.79.236:80)
- \*Jan 12 21:44:30.423: %FW-6-SESS\_AUDIT\_TRAIL\_START: Start http session: initiator (192.168.10.2:2807) -- responder (10.66.79.236:80)
- \*Jan 12 21:44:31.103: %FW-6-SESS\_AUDIT\_TRAIL\_START: Start http session: initiator (192.168.10.2:2843) -- responder (10.66.79.236:80)
- \*Jan 12 21:44:31.115: %FW-6-SESS\_AUDIT\_TRAIL\_START: Start http session: initiator (192.168.10.2:2844) -- responder (10.66.79.236:80)
- \*Jan 12 21:44:31.127: %FW-6-SESS\_AUDIT\_TRAIL\_START: Start http session: initiator (192.168.10.2:2845) -- responder (10.66.79.236:80)
- \*Jan 12 21:44:31.139: %FW-6-SESS\_AUDIT\_TRAIL\_START: Start http session: initiator (192.168.10.2:2846) -- responder (10.66.79.236:80)
- \*Jan 12 21:44:31.147: %FW-6-SESS\_AUDIT\_TRAIL\_START: Start http session: initiator (192.168.10.2:2847) -- responder (10.66.79.236:80)
- \*Jan 12 21:44:31.159: %FW-6-SESS\_AUDIT\_TRAIL\_START: Start http session: initiator (192.168.10.2:2848) -- responder (10.66.79.236:80)
- \*Jan 12 21:44:31.171: %FW-6-SESS\_AUDIT\_TRAIL\_START: Start http session: initiator (192.168.10.2:2849) -- responder (10.66.79.236:80)
- \*Jan 12 21:44:31.183: %FW-6-SESS\_AUDIT\_TRAIL\_START: Start http session: initiator (192.168.10.2:2850) -- responder (10.66.79.236:80)
- \*Jan 12 21:44:31.195: %FW-6-SESS\_AUDIT\_TRAIL\_START: Start http session: initiator (192.168.10.2:2851) -- responder (10.66.79.236:80)
- \*Jan 12 21:44:31.203: %FW-6-SESS\_AUDIT\_TRAIL\_START: Start http session: initiator (192.168.10.2:2852) -- responder (10.66.79.236:80)
- \*Jan 12 21:44:32.107: %FW-6-SESS\_AUDIT\_TRAIL\_START: Start http session: initiator (192.168.10.2:2908) -- responder (10.66.79.236:80)
- \*Jan 12 21:44:32.123: %FW-6-SESS\_AUDIT\_TRAIL\_START: Start http session: initiator (192.168.10.2:2909) -- responder (10.66.79.236:80)
- \*Jan 12 21:44:32.143: %FW-6-SESS\_AUDIT\_TRAIL\_START: Start http session: initiator (192.168.10.2:2910) -- responder (10.66.79.236:80)
- \*Jan 12 21:44:32.163: %FW-6-SESS\_AUDIT\_TRAIL\_START: Start http session: initiator (192.168.10.2:2911) -- responder (10.66.79.236:80)
- \*Jan 12 21:44:32.175: %FW-6-SESS\_AUDIT\_TRAIL\_START: Start http session: initiator (192.168.10.2:2912) -- responder (10.66.79.236:80)
- \*Jan 12 21:44:32.187: %FW-6-SESS\_AUDIT\_TRAIL\_START: Start http session: initiator (192.168.10.2:2913) -- responder (10.66.79.236:80)
- \*Jan 12 21:44:32.199: %FW-6-SESS\_AUDIT\_TRAIL\_START: Start http session: initiator (192.168.10.2:2914)

```
 -- responder (10.66.79.236:80)
```
- \*Jan 12 21:44:32.211: %FW-6-SESS\_AUDIT\_TRAIL\_START: Start http session: initiator (192.168.10.2:2915) -- responder (10.66.79.236:80)
- \*Jan 12 21:44:32.223: %FW-6-SESS\_AUDIT\_TRAIL\_START: Start http session: initiator (192.168.10.2:2916) -- responder (10.66.79.236:80)
- \*Jan 12 21:44:32.235: %FW-6-SESS\_AUDIT\_TRAIL\_START: Start http session: initiator (192.168.10.2:2917) -- responder (10.66.79.236:80)
- \*Jan 12 21:44:33.151: %FW-6-SESS\_AUDIT\_TRAIL\_START: Start http session: initiator (192.168.10.2:2982) -- responder (10.66.79.236:80)
- \*Jan 12 21:44:33.163: %FW-6-SESS\_AUDIT\_TRAIL\_START: Start http session: initiator (192.168.10.2:2983) -- responder (10.66.79.236:80)
- \*Jan 12 21:44:33.175: %FW-6-SESS\_AUDIT\_TRAIL\_START: Start http session: initiator (192.168.10.2:2984) -- responder (10.66.79.236:80)
- \*Jan 12 21:44:33.187: %FW-6-SESS\_AUDIT\_TRAIL\_START: Start http session: initiator (192.168.10.2:2985) -- responder (10.66.79.236:80)
- \*Jan 12 21:44:33.199: %FW-6-SESS\_AUDIT\_TRAIL\_START: Start http session: initiator (192.168.10.2:2986) -- responder (10.66.79.236:80)
- \*Jan 12 21:44:33.211: %FW-6-SESS\_AUDIT\_TRAIL\_START: Start http session: initiator (192.168.10.2:2987) -- responder (10.66.79.236:80)
- \*Jan 12 21:44:33.223: %FW-6-SESS\_AUDIT\_TRAIL\_START: Start http session: initiator (192.168.10.2:2988) -- responder (10.66.79.236:80)
- \*Jan 12 21:44:33.235: %FW-6-SESS\_AUDIT\_TRAIL\_START: Start http session: initiator (192.168.10.2:2989) -- responder (10.66.79.236:80)
- \*Jan 12 21:44:33.251: %FW-6-SESS\_AUDIT\_TRAIL\_START: Start http session: initiator (192.168.10.2:2990) -- responder (10.66.79.236:80) \*Jan 12 21:44:33.259: %FW-6-SESS\_AUDIT\_TRAIL\_START:
- Start http session: initiator (192.168.10.2:2991) -- responder (10.66.79.236:80)

# <span id="page-8-0"></span>Informazioni correlate

- [Pagina di supporto di IOS Firewall](//www.cisco.com/en/US/products/sw/secursw/ps1018/tsd_products_support_series_home.html?referring_site=bodynav)
- [Controllo degli accessi basato sul contesto: Introduzione e configurazione](//www.cisco.com/en/US/products/sw/secursw/ps1018/products_tech_note09186a0080094e8b.shtml?referring_site=bodynav)
- [Miglioramento della sicurezza sui router Cisco](//www.cisco.com/en/US/tech/tk648/tk361/technologies_tech_note09186a0080120f48.shtml?referring_site=bodynav)
- [Documentazione e supporto tecnico Cisco Systems](//www.cisco.com/cisco/web/support/index.html?referring_site=bodynav)